# KeePass et l'utilisation de navigateurs Internet autres que FireFox

A ce jour, Firefox offre un niveau de sécurité plus élevé que les autres navigateurs grands publics compatibles avec la plupart des sites web. (Edge, Chrome : de plus ce dernier pose problème au niveau de la conformité RGPD).

Il se peut cependant que vous constatiez des dysfonctionnements critiques pour votre travail sur Firefox et que vous deviez alors utiliser un autre navigateur. Il se peut également que Firefox ne soit pas le navigateur par défaut.

Pour ces contextes, nous vous conseillons les utilisations suivantes :

## Forcer les sites à s'ouvrir dans Firefox quand ouverts depuis KeePass

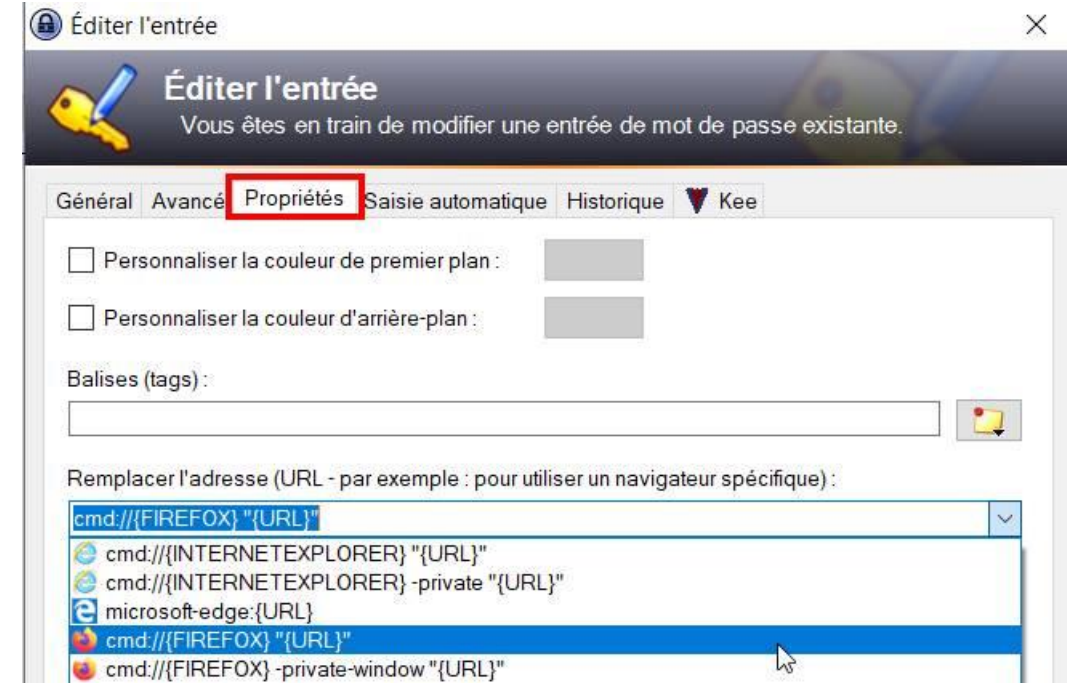

Pour chaque entrée de site fonctionnant sur FireFox, nous conseillons le réglage suivant :

## Forcé d'utiliser un autre navigateur que Firefox ? Installer Kee pour Edge

Nous recommandons dans ce cas Microsoft Edge. Il est possible d'installer l'extension Kee pour Edge, elle fonctionnera alors dans les grandes lignes de la même façon que celle pour Firefox :

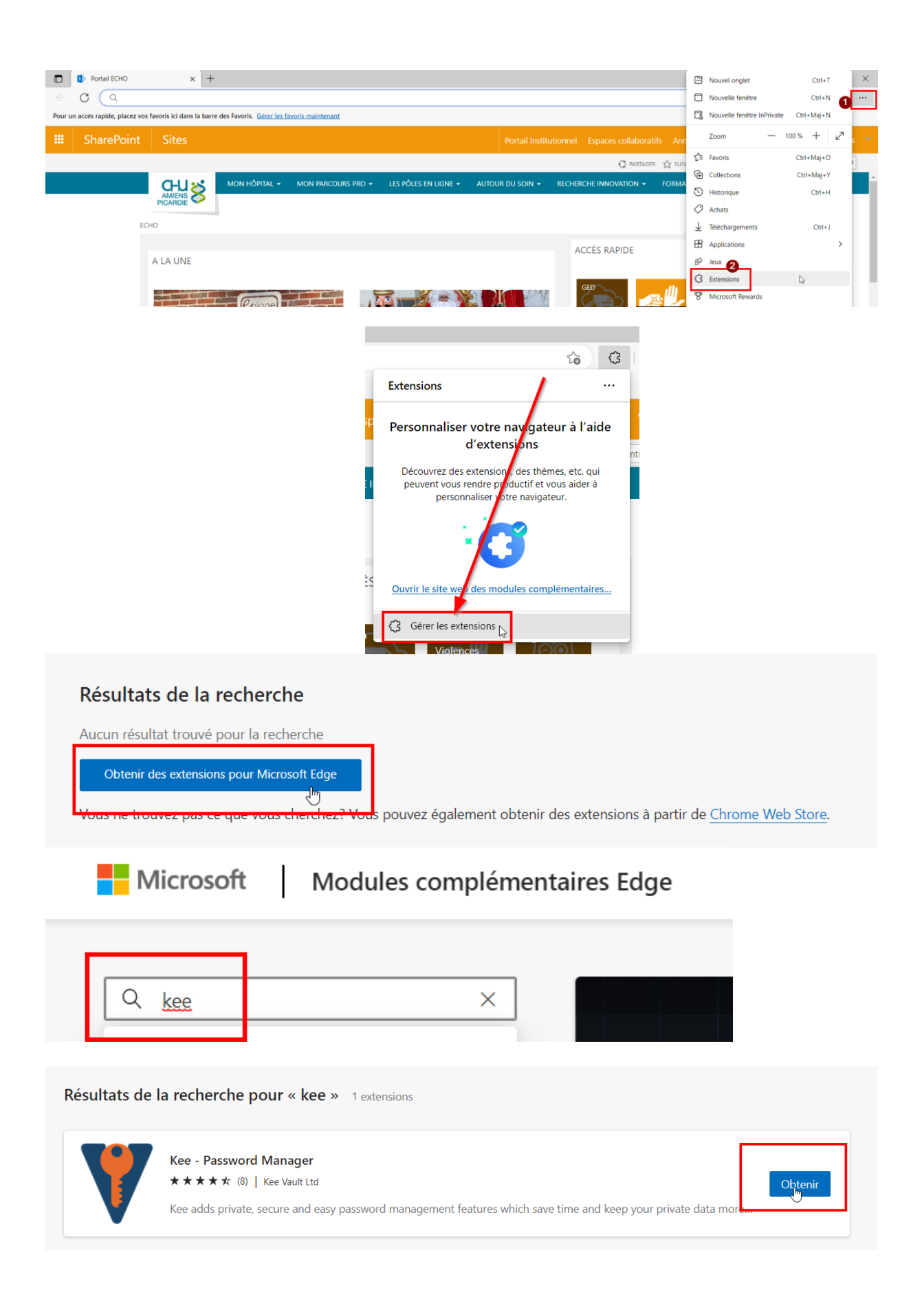

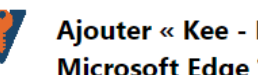

#### Ajouter « Kee - Password Manager » à **Microsoft Edge?**

L'extension peut :

- · Lire et modifier toutes vos données sur tous les sites web
- Afficher des notifications
- · Modifier les données que vous copiez et collez
- · Modifier vos paramètres relatifs à la confidentialité

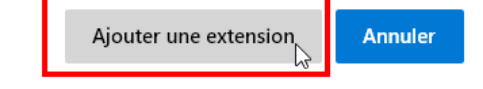

On retrouve alors la même chose que lorqu'on ouvre Firefox la première fois après l'installation de Kee : (voir vidéo tutoriel 3 Utilisation sur navigateur internet) ou poursuivre avec les captures d'écran ci-dessous :

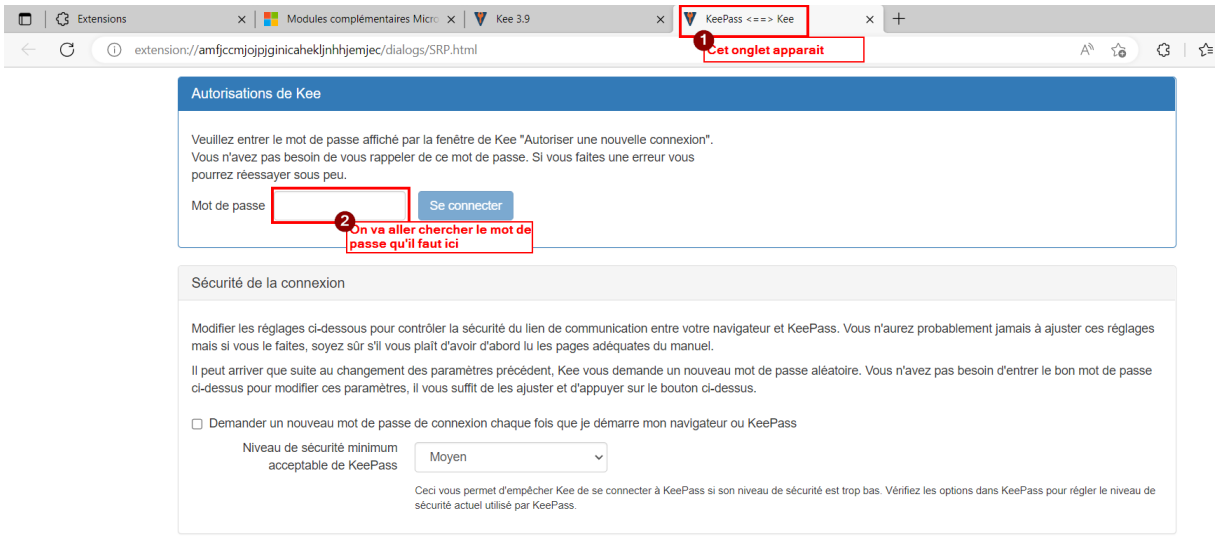

nez-en plus au sujet de ces réglages et de la communication entre votre navigateur

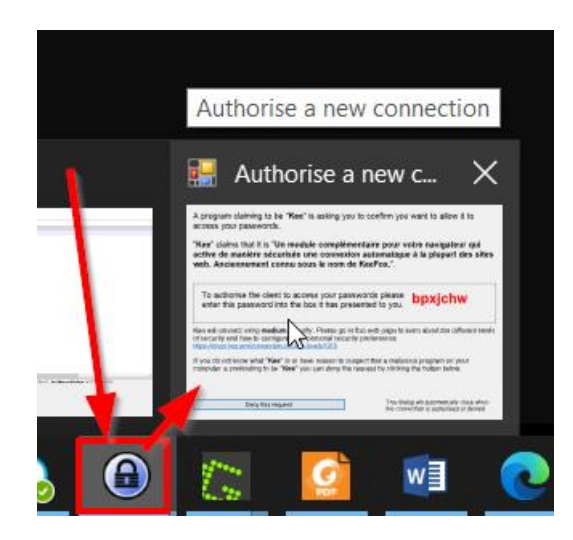

Authorise a new connection

A program claiming to be "Kee" is asking you to confirm you want to allow it to access your passwords.

"Kee" claims that it is "Un module complémentaire pour votre navigateur qui active de manière sécurisée une connexion automatique à la plupart des sites web. Anciennement connu sous le nom de KeeFox.".

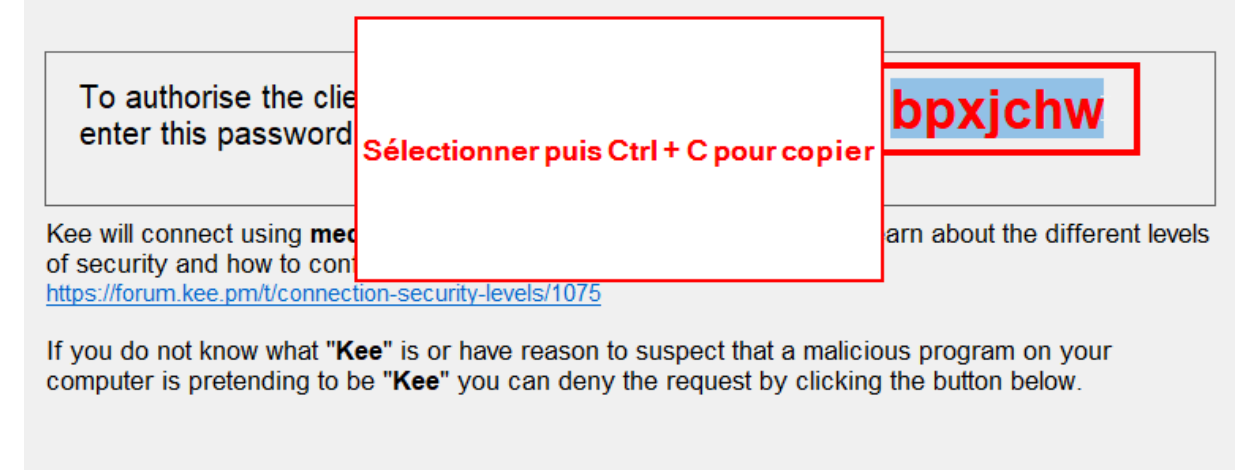

Deny this request

This dialog will automatically close when the connection is authorised or denied

### **Autorisations de Kee**

Veuillez entrer le mot de passe affiché par la fenêtre de Kee "Autoriser une nouvell Vous n'avez pas besoin de vous rappeler de ce mot de passe. Si vous faites une e pourrez réessayer sous peu.

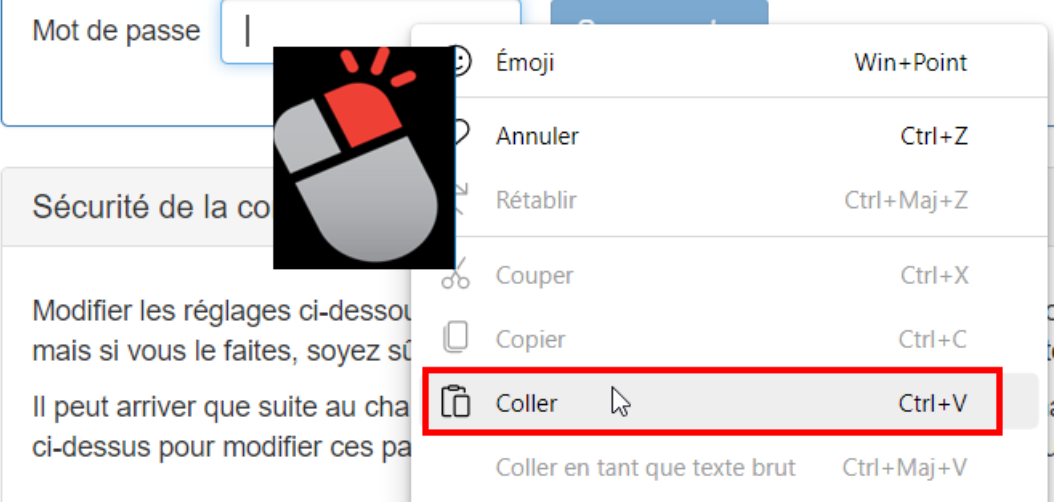

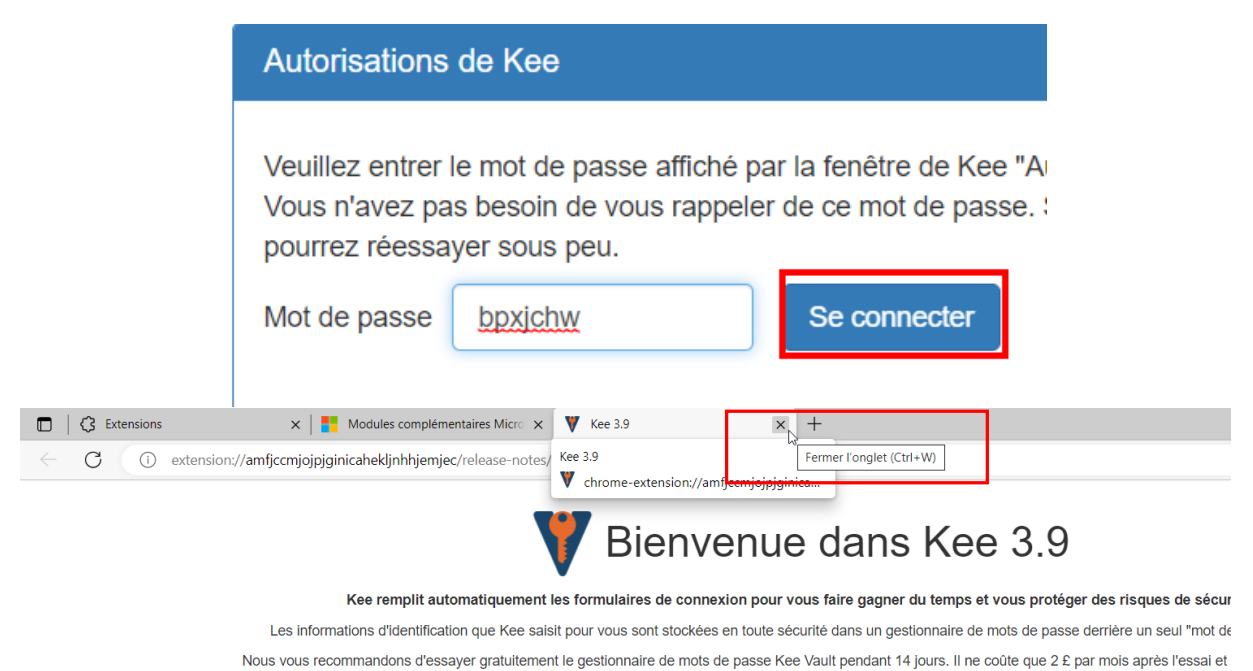

détails de paiement lors de l'inscription, donc sans risque.

**Charger Kee Vault maintenant**